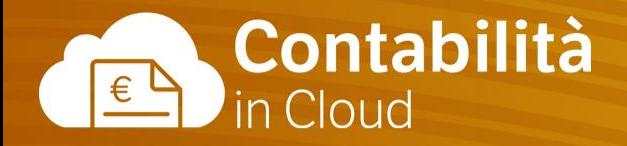

# **Contabilità**

**Corso di approfondimento sulla contabilità**

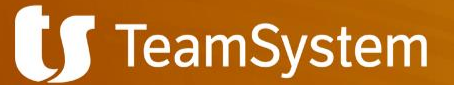

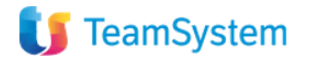

## Agenda corso

#### **La Contabilità - Parte 1**

- Il regime IVA dell'azienda;
- Gli esercizi contabili: chiusura ed apertura saldi;
- I codici IVA:
- Le serie numeriche;
- I modelli di registrazione contabile;
- Importare i saldi di apertura dei conti da file csv;
- Creare manualmente le registrazioni di apertura dei saldi
- Le principali registrazioni contabili: prima nota, corrispettivi, fatture di acquisto, fatture di vendita.

#### **La Contabilità - Parte 2**

- Il Piano dei conti;
- Le annotazioni automatiche;
- I conti finanziari;
- Registrare il pagamento di un cliente e di un fornitore;
- Creare il tracciato SEPA SDD e RiBa per le scadenze clienti;
- Creare il tracciato SEPA SCT per le scadenze fornitore;
- I conti di sistema;
- I CDR:
- La gestione dei ratei e dei risconti;
- La sezione Reports;
- La stampa dei bilanci.

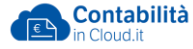

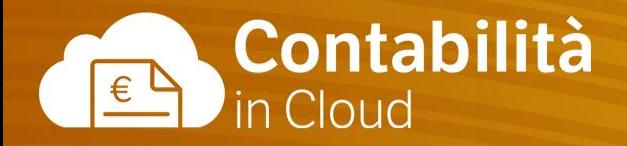

# **Contabilità 1**

**Corso di approfondimento sulla contabilità Parte 1** 

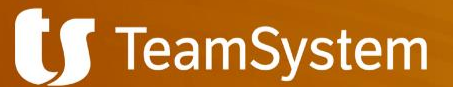

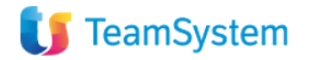

## Cosa vedremo oggi

#### **La Contabilità - Parte 1**

- Il regime IVA dell'azienda: ordinario ed IVA per Cassa;
- Gli esercizi contabili: anno solare ed infrannuale;
- La chiusura e l'apertura dei saldi di un esercizio contabile;
- I codici IVA:
	- o Le differenze tra codici IVA con aliquota ordinaria;
	- $\circ$  La nuova natura IVA (N1, N2.1, .....);
	- o Operazioni in Reverse Charge;
	- o IVA non detraibile;
	- o IVA OSS.
- Le serie numeriche:
	- o Cosa sono e come numerare le operazioni contabili;
	- o Definire un numero iniziale diverso da 1.
- I modelli di registrazione contabile, per registrare velocemente le operazioni più comuni.
- Importare i saldi di apertura dei conti da file csv;
- Creare manualmente le registrazioni di apertura dei saldi dei conti;
- Registrare in partita doppia un movimento di prima nota ed un corrispettivo;
- Registrare una fattura di acquisto da fornitore italiano;
- Registrare una fattura di acquisto in Reverse Charge;
- Registrare una fattura di acquisto da fornitore italiano con IVA parzialmente detraibile;
- Registrare una fattura di acquisto con Ritenuta d'acconto e come gestire le Ritenute;
- Registrare una nota di credito da fornitore;
- Importare le fatture di acquisto elettroniche;
- Registrare una fattura di vendita;
- Registrare una nota di credito a cliente.

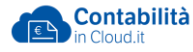

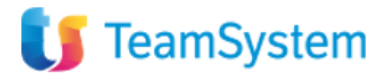

#### Il regime IVA dell'azienda

- Ordinario RF01
- Contribuenti minimi RF02
- IVA per cassa RF17
- Altro RF18
- Forfettario RF19

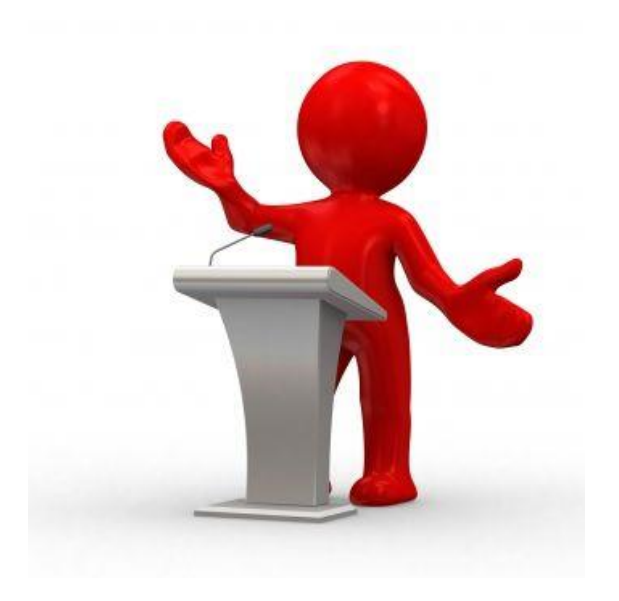

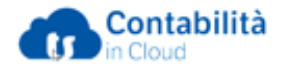

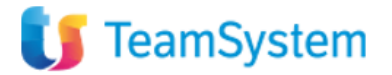

### Gli esercizi contabili (anno solare ed infrannuale)

- Creazione di nuovi esercizi contabili
- Gestione dei periodi per la creazione delle scritture di fine anno
- Blocco dei singoli mesi
- Possibilità di creare esercizi composti da più di 12 mesi.

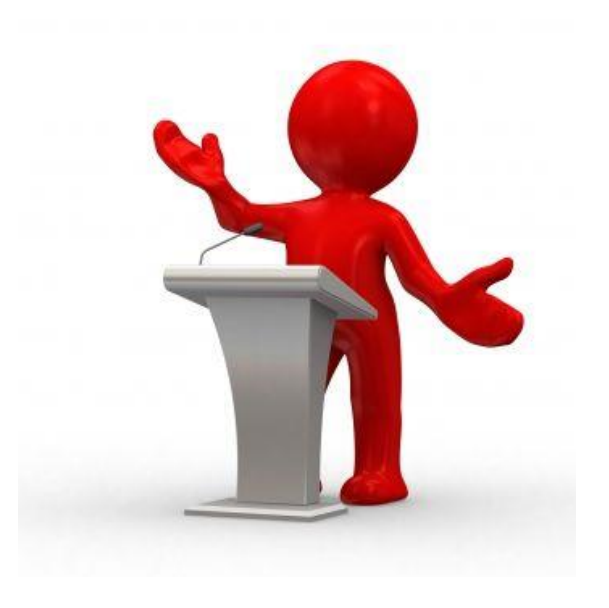

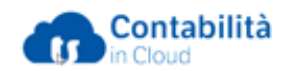

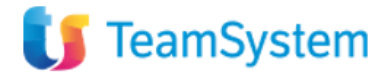

### La chiusura e l'apertura dei saldi di un esercizio contabile

- Prima di procedere con la chiusura di un esercizio contabile occorre accertarsi che tutte le registrazioni siano definitive
- La chiusura e la riapertura vengono eseguite automaticamente utilizzando il tasto *Chiudi*
- E' possibile eseguire la chiusura dei conti senza eseguire la riapertura nell'esercizio successivo (saldi patrimoniali)
- Se necessario è possibile annullare la chiusura dei conti.

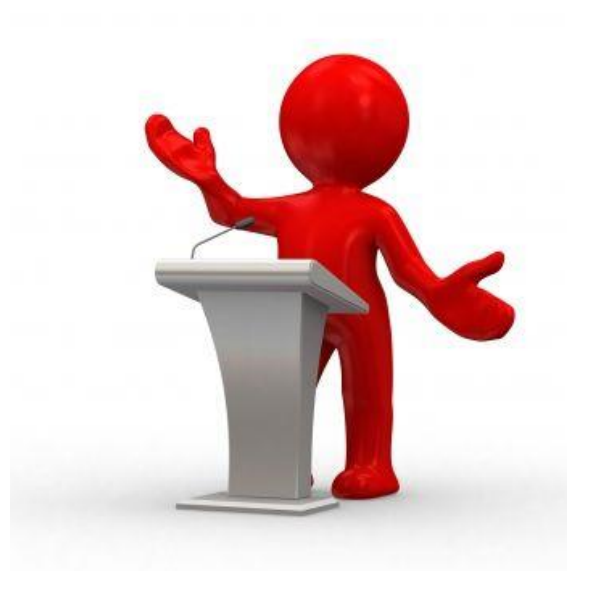

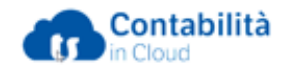

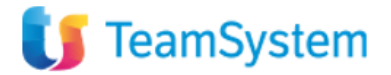

#### I codici IVA – Le differenze tra i codici IVA con aliquota ordinaria

Nell'impianto standard abbiamo a disposizione tre «tipologie» di codici IVA:

- **Codici IVA acquisti**  preceduti dalla lettera «A»
- **Codici IVA Reverse Charge**  preceduti dalle lettere «A» e partono dal codice A601
- **Codici IVA Vendite**  preceduti dalla lettera «V»

La creazione del nuovo codice IVA inizia sempre con la scelta del Tipo (Vendita, Acquisto), solo dopo aver impostato questo campo è possibile procedere con la configurazione del nuovo codice.

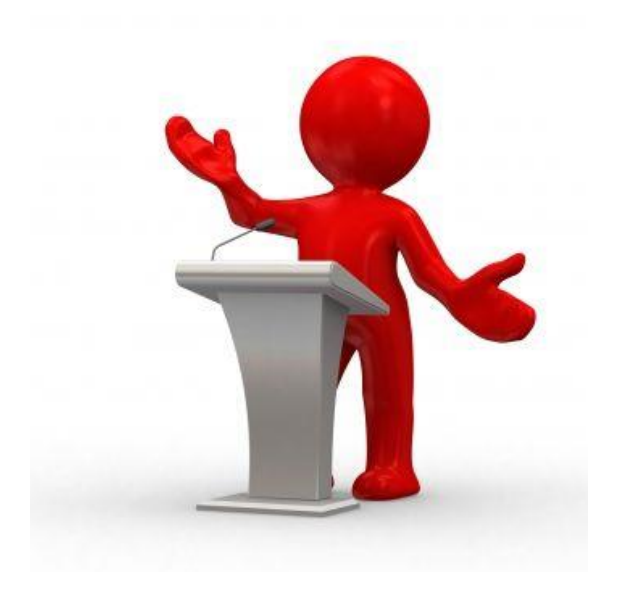

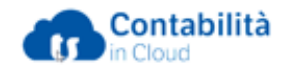

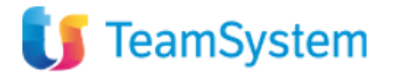

I codici IVA – La natura IVA (N1, N2.1, …) nei codici esenti, esclusi, non imponibili e Reverse Charge

Il campo **natura IVA** (utile per la fatturazione elettronica, la liquidazione IVA, Comunicazione liquidazione IVA, per la Comunicazione fatture estero e per la Dichiarazione IVA) deve essere valorizzato ogni qualvolta, trattandosi di un codice IVA esente, escluso, non imponibile e Reverse Charge (Vendita), il campo «Aliquota IVA» è valorizzato con 0,00.

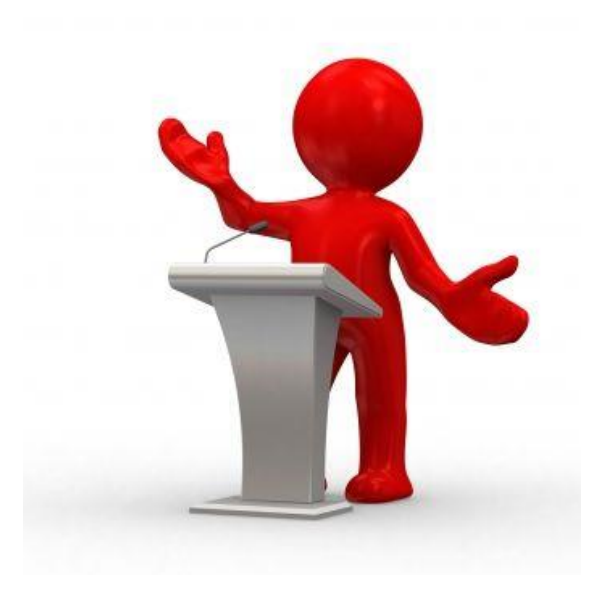

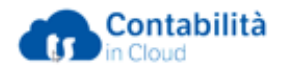

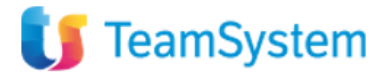

#### I codici IVA – Operazioni in Reverse Charge

Per i codici IVA acquisto in Reverse Charge è importante valorizzare sia il campo «Aliquota IVA %» sia il campo «Contropartita». Solo compilando questi due campi viene eseguita la rilevazione dell'IVA sia tra gli acquisti che tra le vendite.

- **Aliquota IVA (%)**  inserire la percentuale dell'IVA sugli acquisti
- **Natura IVA** N6.1; N6.2…
- **Conto IVA**  indicare il conto per la rilevazione dell'IVA sugli acquisti
- **Contropartita** indicare il conto per la rilevazione dell'IVA su vendite

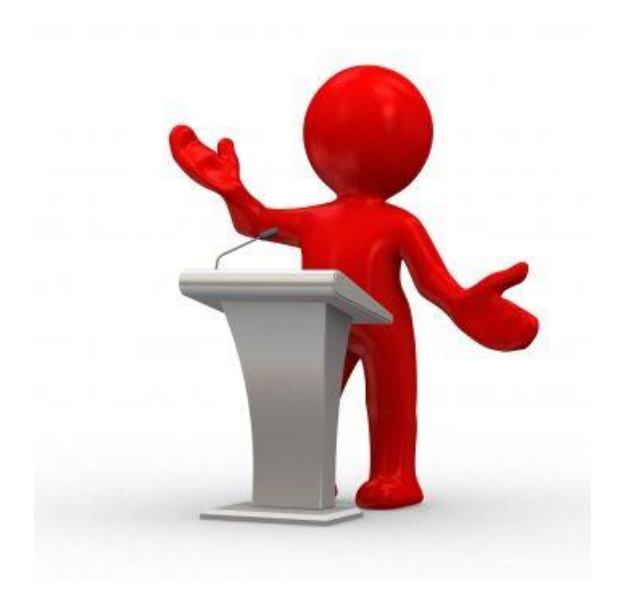

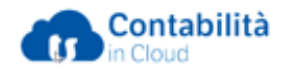

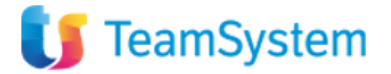

#### I codici con IVA non detraibile

Per la creazione di questi codici IVA è fondamentale indicare:

- **Il codice IVA detraibile**  utile per calcolare l'IVA detraibile della registrazione:
- **Percentuale IVA non detraibile**  necessario per calcolare l'imponibile da utilizzare come base per il calcolo dell'IVA detraibile e non detraibile.

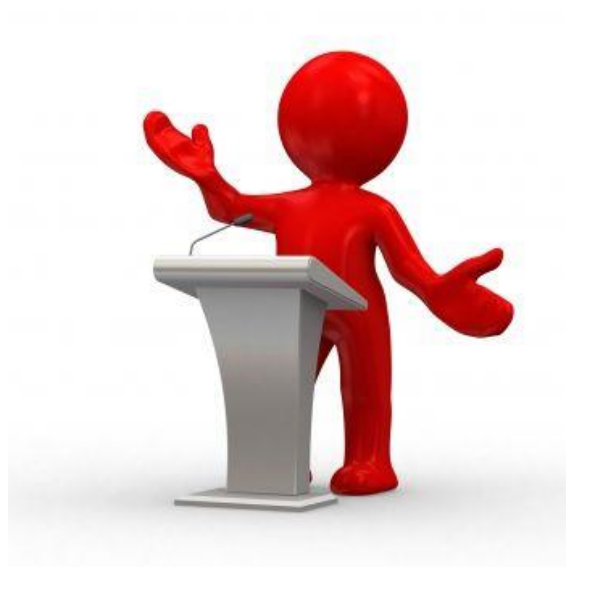

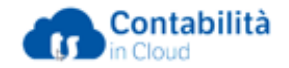

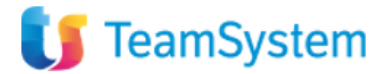

### I codici IVA OSS

Dal 1° luglio 2021 è entrata in vigore il regime IVA OSS/IOSS, lo sportello unico (OSS) semplifica gli obblighi in materia di IVA alle imprese che vendono beni e forniscono servizi a consumatori finali in tutta l'UE.

Per emettere le fatture di vendita in regime IVA OSS è necessario creare i codici IVA, valorizzando i seguenti campi:

- **Tipologia fiscale**: trattasi di vendita di beni o di servizi UE
- **Aliquota IVA** applicata dal Paese Membro;
- **Natura IVA**: N.7
- **Conto IVA**: è possibile crearne uno generico, oppure uno per ogni Paese Membro;
- **OSS Paese**: indicare il paese destinatario della fattura

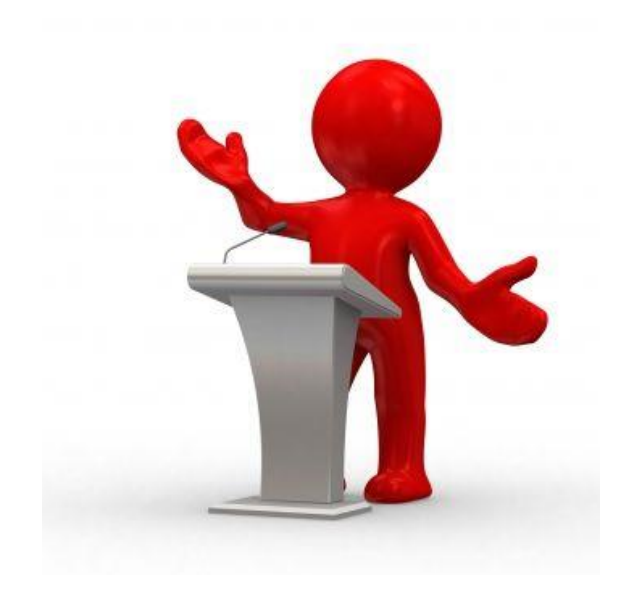

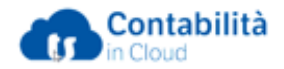

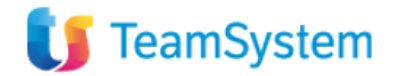

Le serie numeriche: cosa sono e come numerare gli acquisti, acquisti in Reverse Charge, vendite ed operazioni contabili

Le serie numeriche svolgono un duplice ruolo:

- **Numero di protocollo** ad ogni registrazione contabile viene assegnato un numero di protocollo. Il numero di protocollo è composto dal prefisso della serie numerica e dal suo numero progressivo:
- **Causale contabile**  in base alla serie numerica utilizzata, il programma effettua dei controlli sulla registrazione e prevede l'inserimento di specifici dati.

Per ogni sezione del programma, nell'impianto standard, sono disponibili specifiche serie numeriche, ma è comunque possibile crearne delle altre.

Le principali sono:

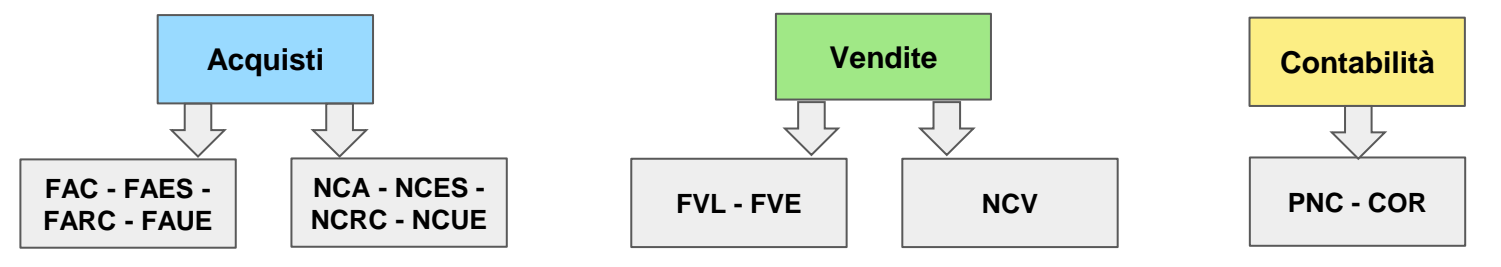

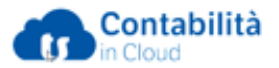

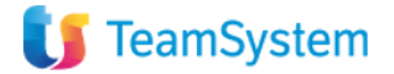

#### Le serie numeriche: definire un numero iniziale diverso da 1

Per tutte le **serie numeriche nuove** o non ancora utilizzate è possibile definire un numero iniziale diverso da 1.

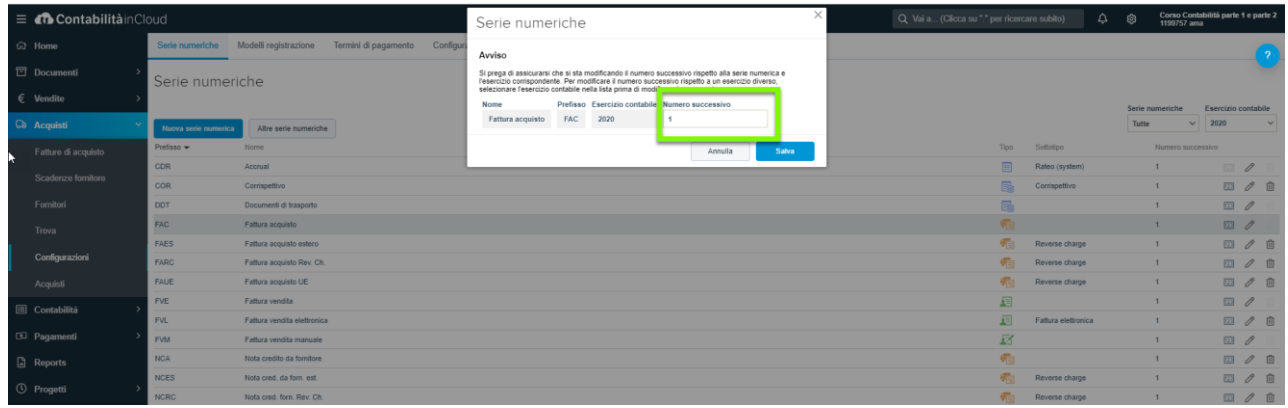

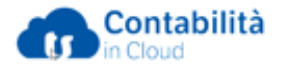

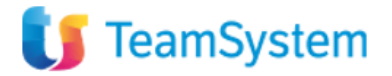

## I modelli di registrazione contabile per registrare velocemente le operazioni più comuni

I modelli di registrazione rappresentano un ausilio che consente di eseguire rilevazioni contabili in modo più semplice e rapido. Oltre ai modelli di registrazione standard, è possibile creare modelli personalizzati. Per ogni modello di registrazione è possibile creare un pulsante rapido nella dashboard. Ad ogni modello possono essere associati:

- Conti di contropartita;
- Serie numerica;
- Importi;
- Annotazioni;
- Codici IVA.

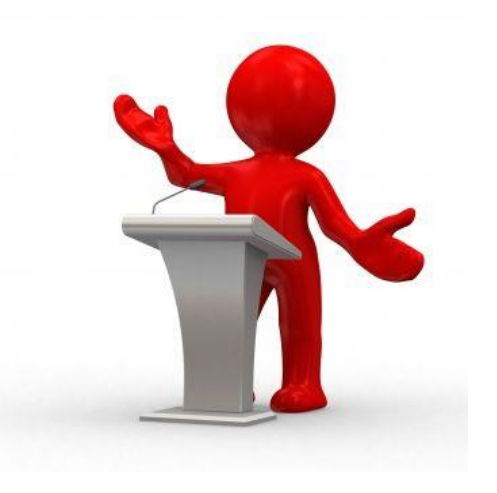

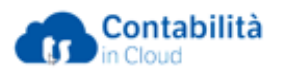

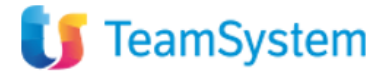

#### Importare i saldi di apertura dei conti da file csv

Mediante l'app "Apertura saldi" è possibile eseguire l'importazione dei saldi contabili attraverso un file csv. Il file csv deve prevedere le seguenti informazioni:

- **Data registrazione**  espressa nel formato GG/MM/AAAA
- **N° Conto**  Non va indicato nulla se si vuole importare il saldo di un cliente o di un fornitore
- **N° Cliente**  Non va indicato nulla se si vuole importare il saldo di un conto o di un fornitore
- **N° Fornitore**  Non va indicato nulla se si vuole importare il saldo di un conto o di un cliente
- **N° Centro di responsabilità**  campo facoltativo da valorizzare solo se è attivo l'apposito modulo
- **Data e numero documento**  Vanno indicati solo se si sta importando il saldo di un cliente o di un fornitore
- **Data scadenza**  Va indicata solo se si sta importando il saldo di un cliente o di un fornitore
- **Note** Annotazioni che vengono memorizzate nelle registrazione contabile
- **Dare e Avere**  Non può essere specificato un valore pari a zero

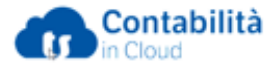

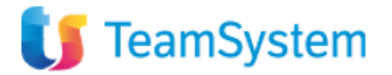

### Creare manualmente le registrazioni dei saldi di apertura dei conti

La registrazione dei saldi di apertura avviene attraverso una registrazione di prima nota al 31/12 dell'esercizio precedente. Per procedere è necessario:

- Creare gli esercizi contabili;
- Creare la registrazione dei saldi (compresi i crediti v/clienti e debiti v/fornitori);
- Distribuire i saldi clienti e fornitori;
- Chiudere l'esercizio precedente.

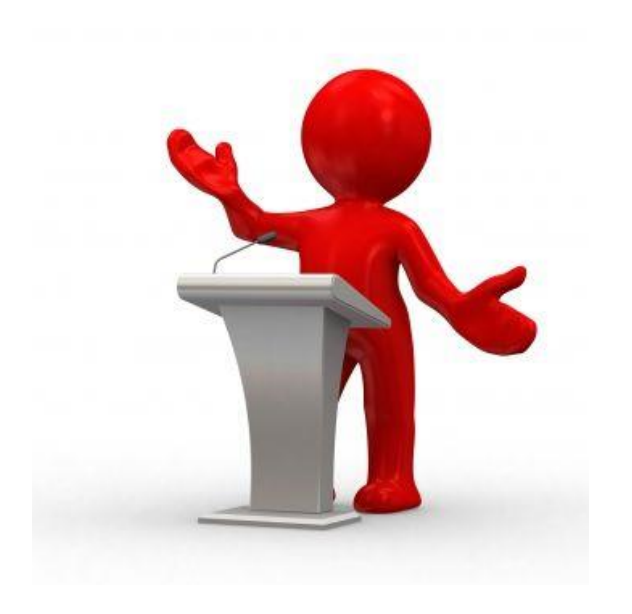

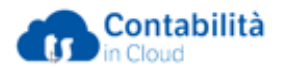

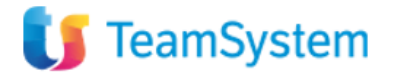

#### Registrare in partita doppia un movimento di prima nota ed un corrispettivo

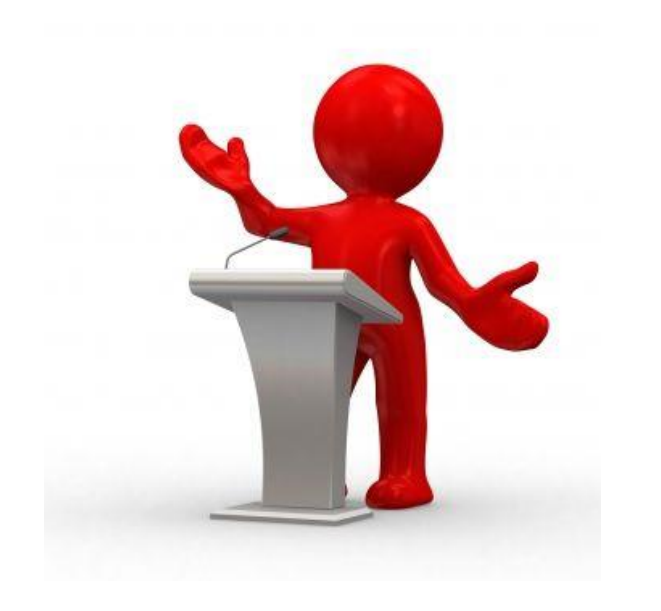

- Dalla sezione contabilità accedere alla Prima nota
- Selezionare la serie numerica (PNC o COR)
- Indicare la data contabile della registrazione
- Inserire due o più conti di contropartita
- Inserire i relativi importi in Dare o in Avere
- Verificare la quadratura delle registrazione

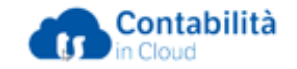

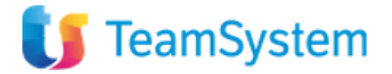

### Registrare una fattura di acquisto da fornitore italiano

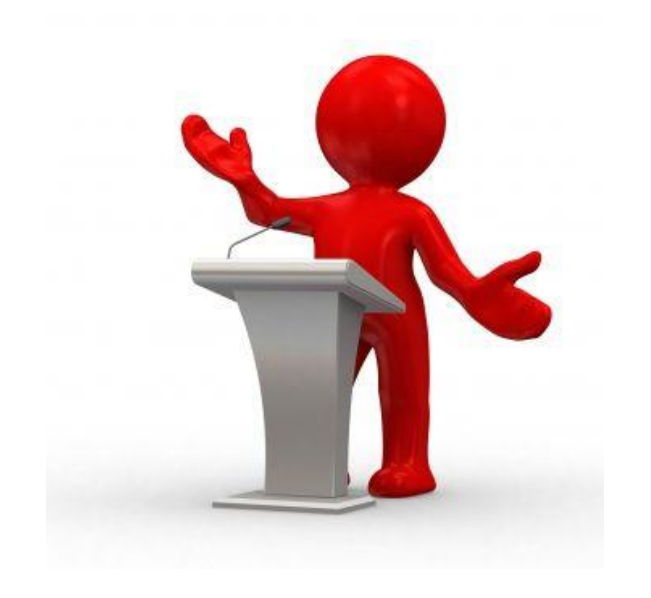

- Utilizzare una serie numerica di tipo "Fattura di acquisto" (ad esempio "FAC")
- Indicare la data contabile, la data fattura e la data IVA.
- Modificare le scadenze (se necessario)
- Valorizzare i conti di contropartita e i relativi codici IVA
- Verificare il calcolo dell'IVA
- Verificare la quadratura della registrazione

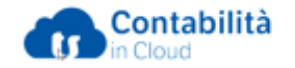

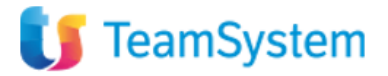

### Registrare una fattura di acquisto da fornitore in Reverse Charge

- Utilizzare una serie numerica di tipo "Reverse charge"
	- FARC per gli acquisti in Italia
	- FAUE per gli acquisti intra UE
	- FAES per gli acquisti Extra UE
- Indicare la data contabile, la data fattura e la data IVA;
- Nel campo "Importo totale" occorre inserire il totale fattura senza eseguire l'integrazione dell'IVA;
- Modificare le scadenze (se necessario);
- Valorizzare i conti di contropartita;
- Utilizzare un codice IVA reverse charge (codici a partire da A601);
- Verificare il calcolo dell'IVA e la doppia registrazione sul conto IVA su acquisti/IVA su vendite;
- Verificare la quadratura della registrazione.

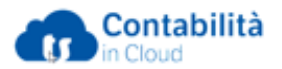

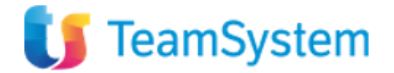

#### Invio autofatture per acquisti in Reverse Charge allo SDI

Registrata e contabilizzata una **fattura di acquisto in Reverse charge**, sia per gli acquisti interni che per quelli intracomunitari o extracomunitari, viene generata automaticamente una **Autofattura** visibile solo nella lista delle fatture da inviare allo SDI.

Selezionata l'autofattura è sufficiente cliccare sul pulsante **Invia selezionati** per avviare la procedura di invio dell'autofattura alla SDI.

*Attenzione: Dopo l'invio le autofatture sono visibili nella sezione delle fatture ricevute con Stato "Importato" e Data e Numero della fattura del fornitore.*

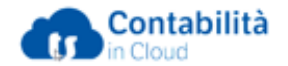

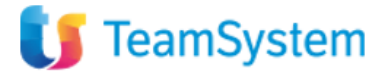

## Registrare una fattura di acquisto da fornitore italiano con IVA parzialmente detraibile

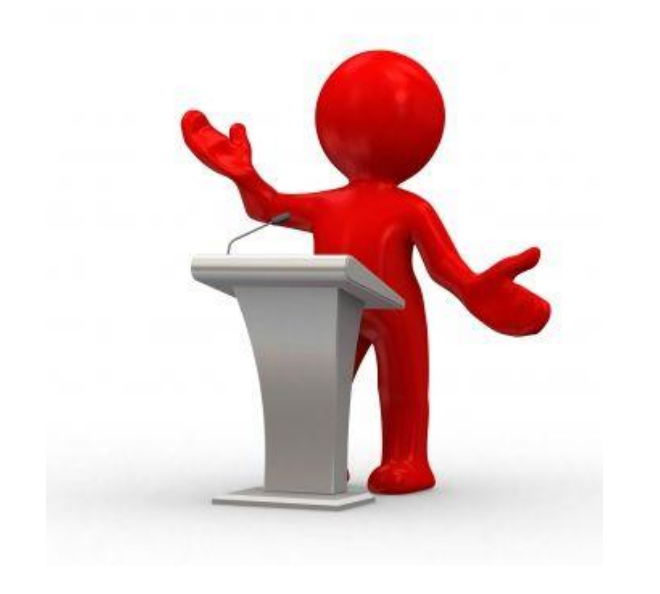

- Utilizzare una serie numerica di tipo "Fattura di acquisto" (ad esempio "FAC");
- Indicare la data contabile, la data fattura e la data IVA;
- Modificare le scadenze (se necessario);
- Valorizzae i conti di contropartita;
- Utilizzare un codice IVA "indetraibile" (es. A932 Acquisti IVA al 22% ind. 50%);
- Verificare i campi IVA controllando che sia riportata solo l'iva detraibile;
- Verificare la quadratura della registrazione.

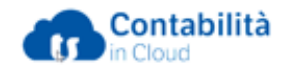

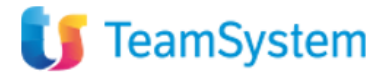

#### Registrare una fattura di acquisto con Ritenuta d'acconto e come gestire le Ritenute

#### **REGISTRARE MANUALMENTE LA FATTURA**

- Creare un gruppo fornitori con Ritenuta d'acconto
- Creare l'anagrafica del fornitore associata al gruppo fornitore con ritenuta d'acconto;
- Procedere con la registrazione della fattura, come se fosse una normale fattura di acquisto

#### **LA SEZIONE RITENUTE SU PRESTAZIONI**

- Gestire e rilevare i dati della ritenuta d'acconto;
- Rilevare le date dei pagamenti delle fatture con ritenute d'acconto;
- Rilevare le date di versamento delle ritenute;
- Stampa riepilogativa delle ritenute.

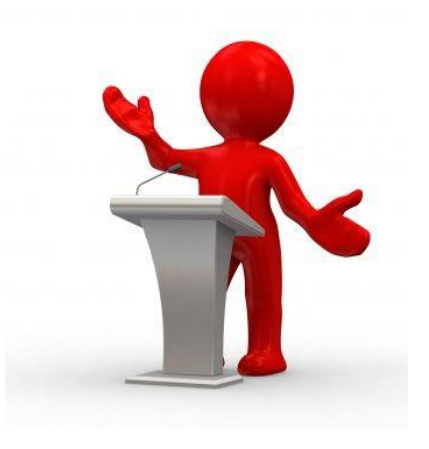

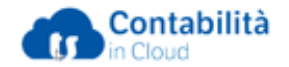

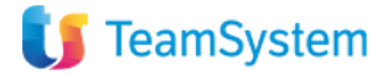

#### Registrare una nota di credito da fornitore

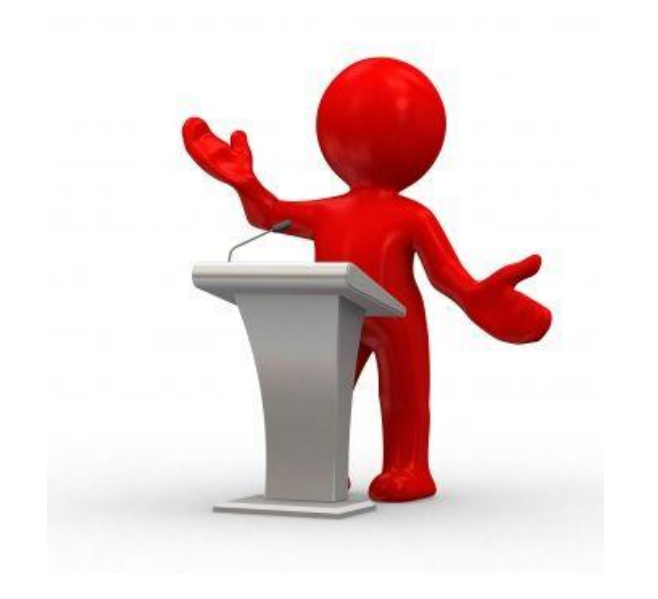

- Utilizzare una serie numerica di tipo "Fattura di acquisto" (ad esempio "NCA")
- Indicare la data contabile, la data fattura e la data IVA.
- Nel campo "Importo totale" occorre inserire il totale della nota credito preceduto dal segno - (meno)
- Modificare le scadenze (se necessario)
- Valorizzare i conti di contropartita e i relativi codici IVA
- Verificare la quadratura della registrazione

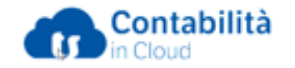

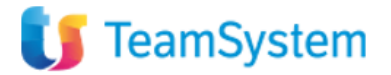

#### Importare le fatture di acquisto elettroniche

- Attivare e configurare l'app fatturazione elettronica
- Importare le fatture in contabilità

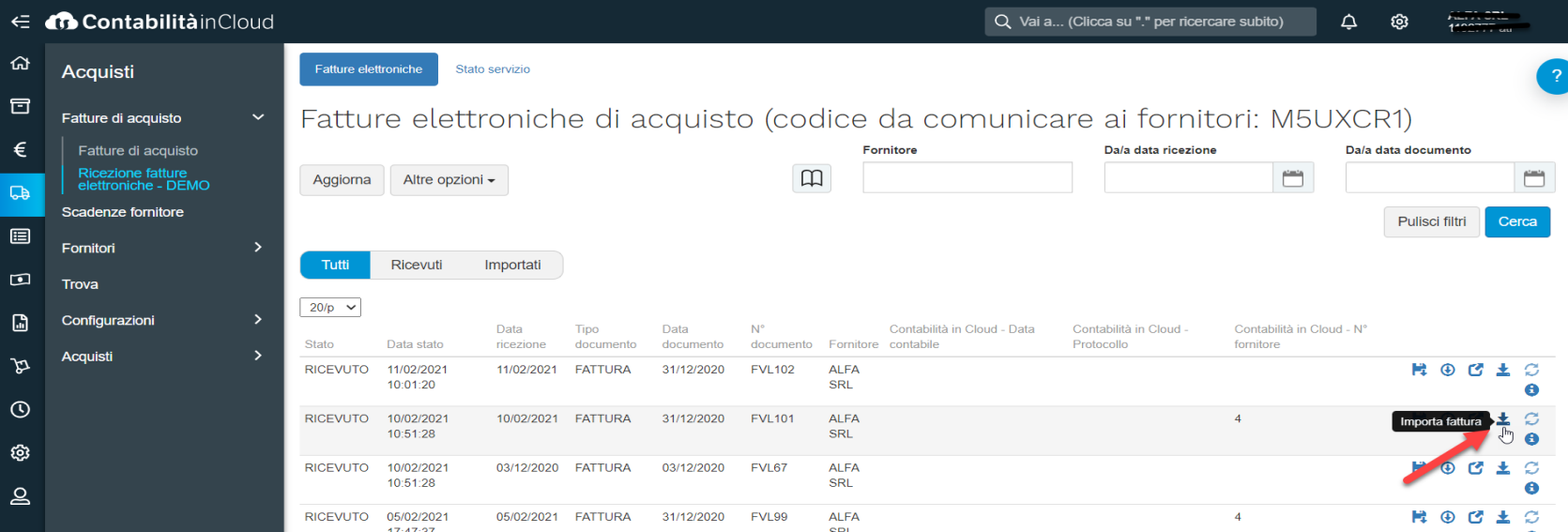

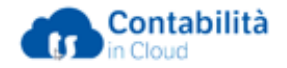

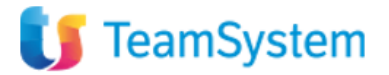

### Registrare una fattura di vendita manuale

Contabilità in cloud consente di eseguire la rilevazione contabile delle fatture di vendita emesse con altro gestionale.

- Utilizzare una serie numerica di tipo "Fattura di vendita manuale" (ad esempio "FVM");
- Indicare la data fattura e la data IVA;
- Modificare le scadenze (se necessario);
- Valorizzare i conti di ricavo e i relativi codici IVA;
- Verificare il calcolo dell'IVA;
- Verificare la quadratura della registrazione;

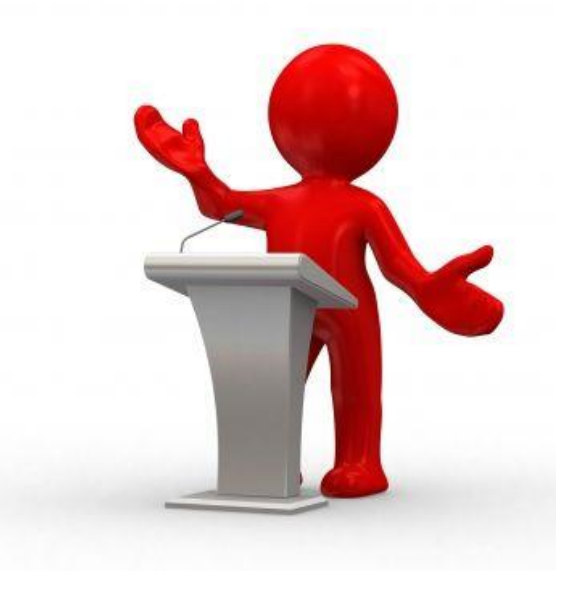

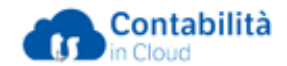

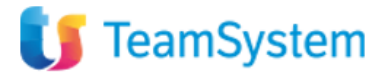

#### Registrare una nota di credito a cliente

- Creare un'apposita serie numerica di tipo "Fattura di vendita manuale" (ad esempio "NCM");
- Indicare la data della nota credito e la data IVA;
- Nel campo "Importo totale" occorre inserire il totale della nota credito preceduto dal segno - (meno);
- Modificare le scadenze (se necessario);
- Valorizzare i conti di ricavo e i relativi codici IVA;
- Verificare la quadratura della registrazione.

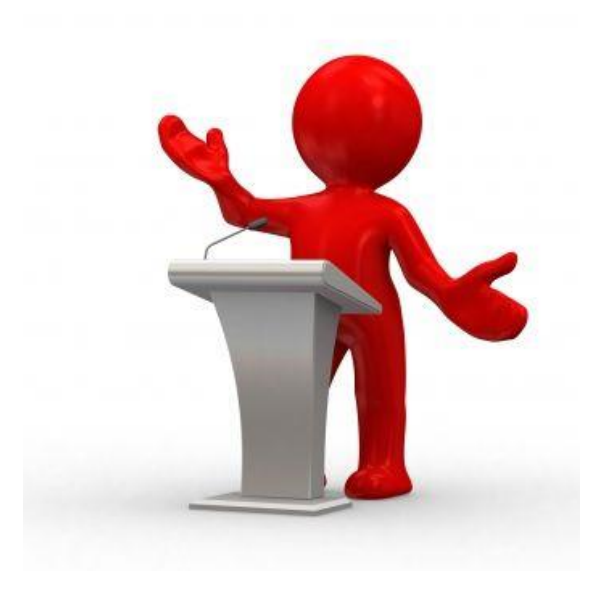

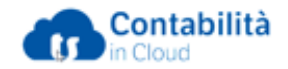

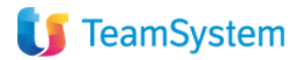

## Gli strumenti per te

Hai a tua disposizione molti strumenti per apprendere come utilizzare al meglio Contabilità in cloud.

- [Leggi la guida in linea](https://www.reviso.com/it/assistenza/articoli/la-guida-allutilizzo-di-reviso/)
- [Guarda i video su YouTube](https://www.youtube.com/channel/UCxbYnHXNMjH3knUNnn8NV8A/videos)
- [Partecipa ai corsi gratuiti](https://calendly.com/revisoitalia?)
- [Acquista i servizi aggiuntivi](https://www.teamsystem.com/store/fatturazione-e-contabilita/contabilita-in-cloud/servizi-aggiuntivi/)
- [Assistenza telefonica \(](https://www.teamsystem.com/store/fatturazione-e-contabilita/contabilita-in-cloud/digital-customer/)Digital customer)

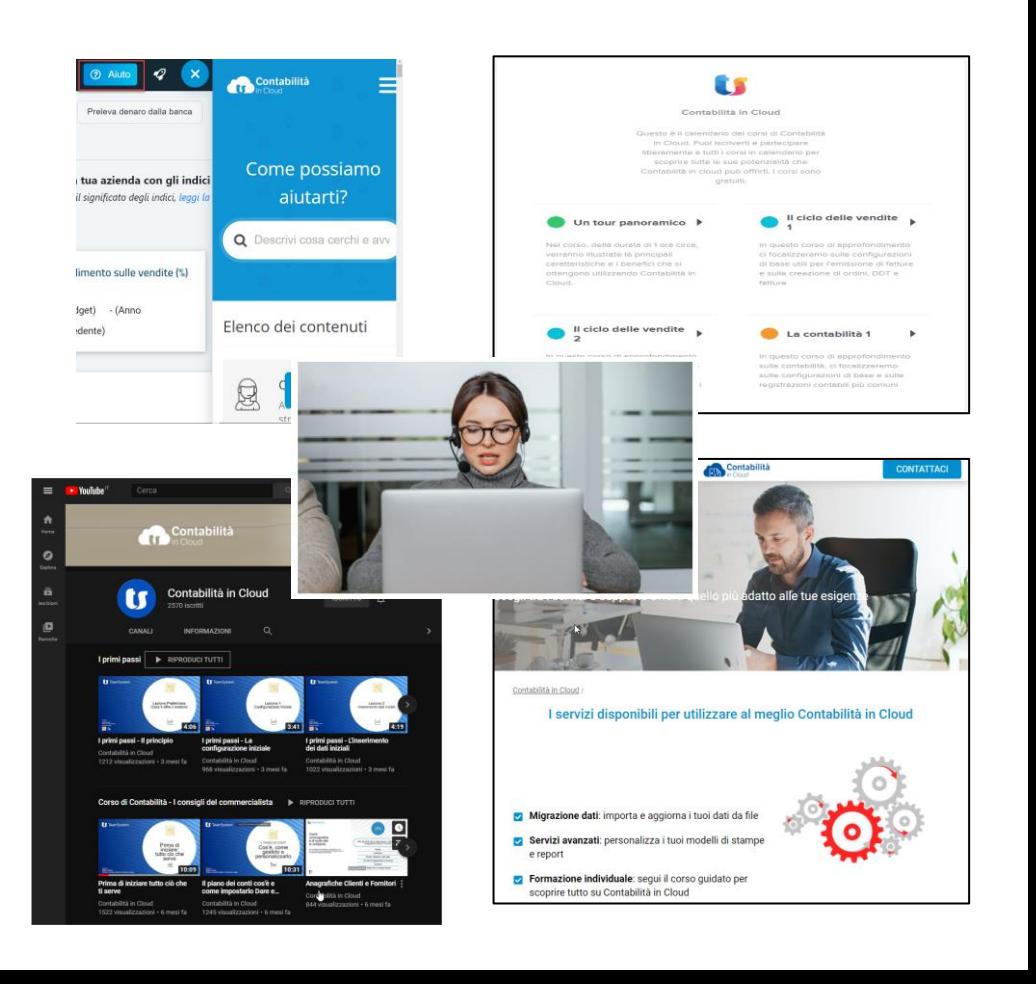

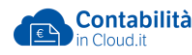

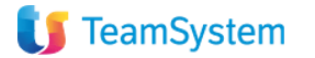

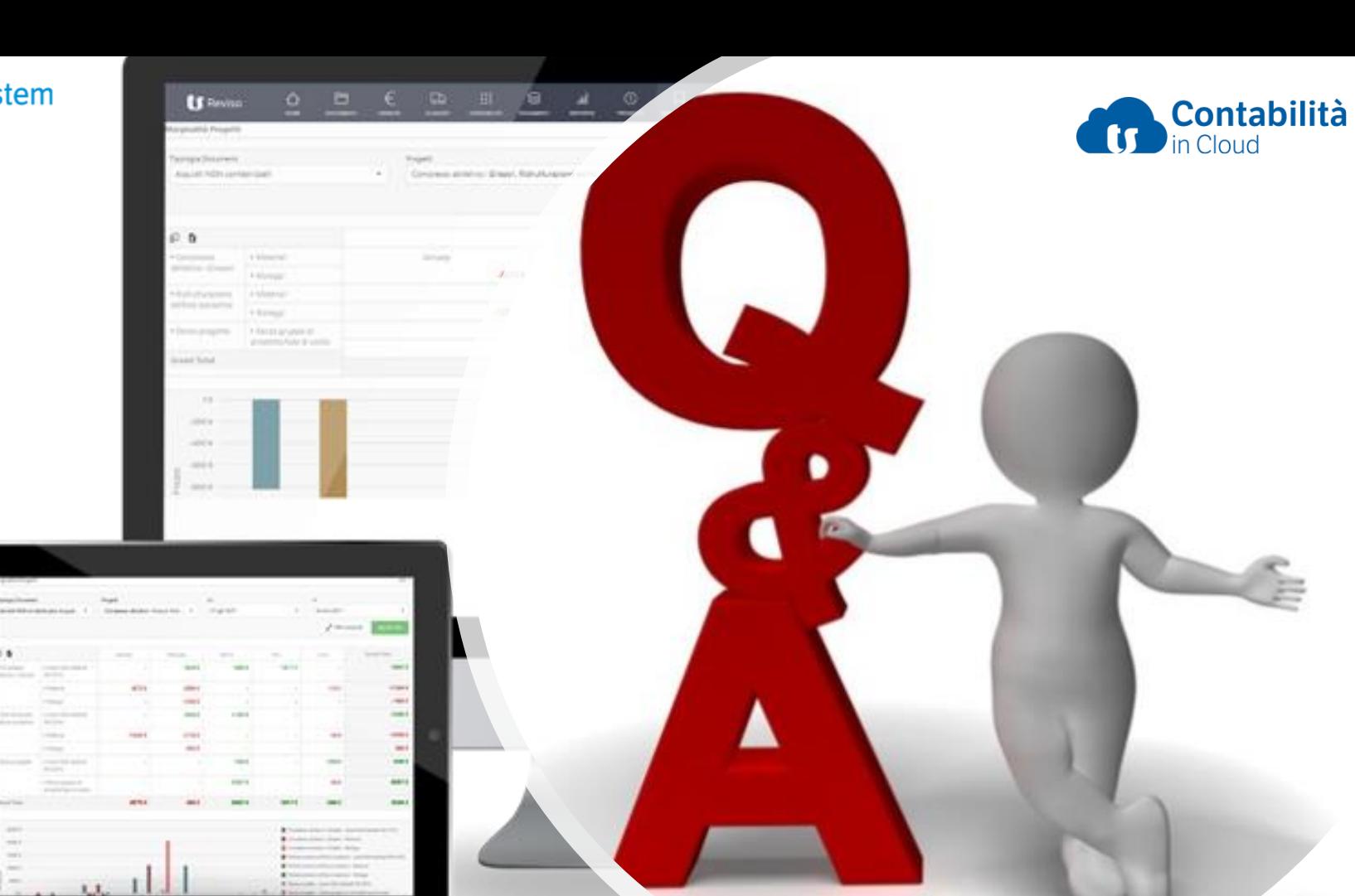

 $\frac{1}{\sqrt{2}}$ 

-

 $-$ 

 $\equiv$ 

**Sing** 

 $\frac{1}{2} \left( \frac{1}{2} \right) \left( \frac{1}{2} \right) \left( \frac{1}{2} \right)$ 

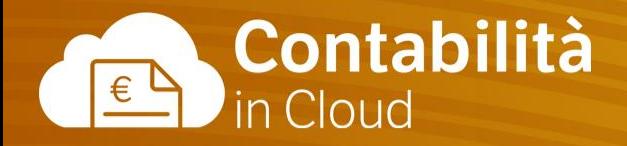

# **Contabilità 1**

FINE

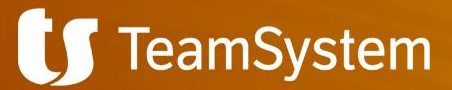